# Instant Fence & Railing General Settings

**Style Libraries** See InstantFenceRailing-Styles.pdf for more information on styles.

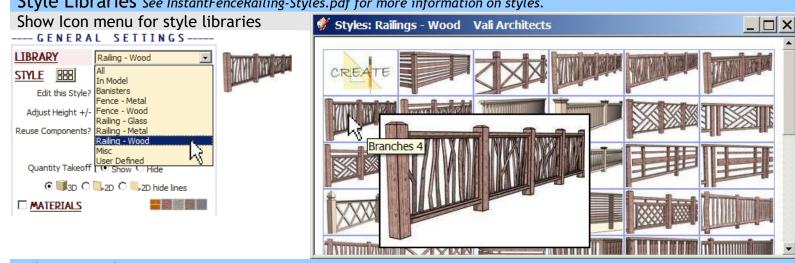

Adjust Height: Changes heights of all fence and railing parts with single entry. Use negative value for height decrease

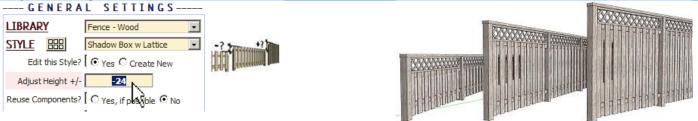

Reuse Components: Attempts to reuse component definitions across separate runs of the script if no parameters - size, materials, etc., have changed. Automatically resets to "no" after each script run.

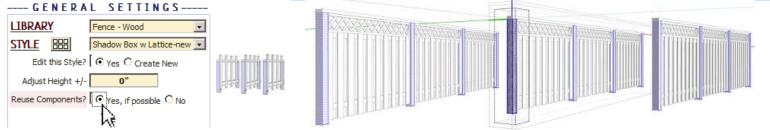

Make Overall Group: Encloses the output within an overall group.

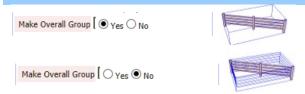

Quantity Takeoff: Show or Hide quantity take off display. (Does not affect quantity take off log which always makes record and is available under "Plugins / Vali Architects / Instant Fence Railing / View Take-Off Log"

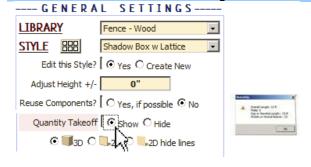

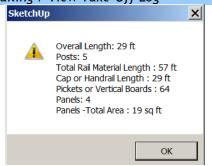

## Geometry Creation Modes: 3D, 2D, and 2D Hide Lines

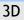

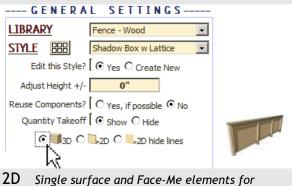

2D Single surface and Face-Me elements for background and entourage

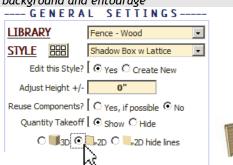

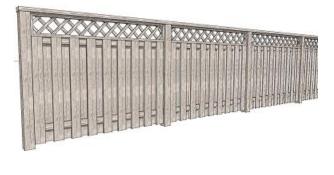

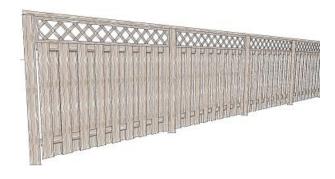

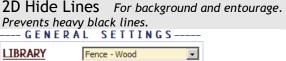

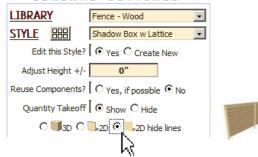

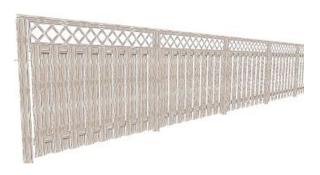

Materials Before running the Instant Fence Railingl, paint the materials that you wish to use on something in the model.

#### **Posts**

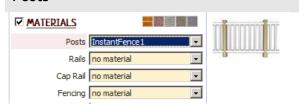

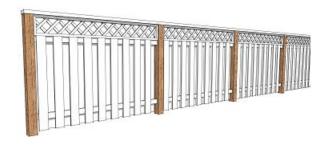

Rails

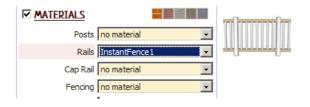

#### Cap Rail

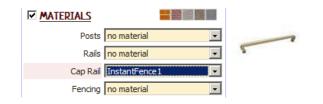

#### **Fencing**

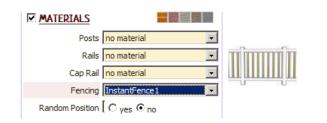

#### **Panels**

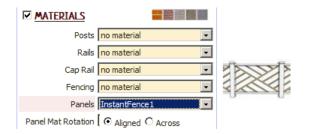

### **Panel Supports**

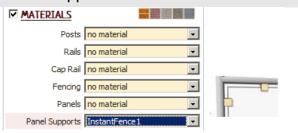

#### Random Position

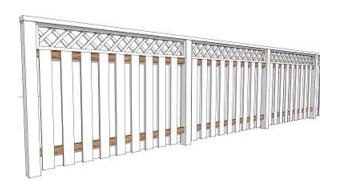

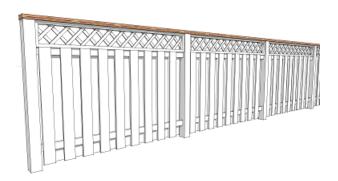

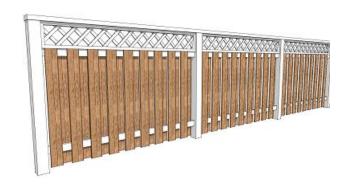

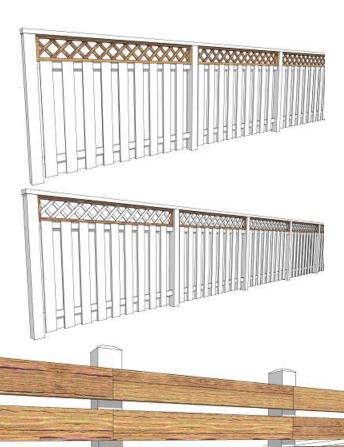

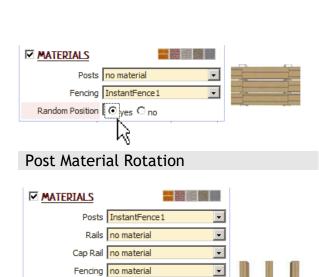

#### Panel Material Rotation

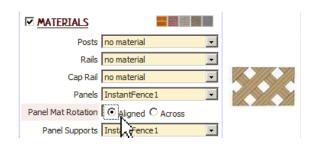

₹

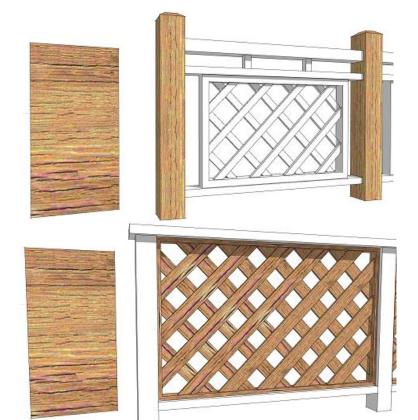

**Slowness** The user profiles options for posts, pickets and hand rails can cause the menu to load slowly in a large model with many components because the plugin queries the model for components. If the menu is loading slowly, try disabling user profiles option as shown below

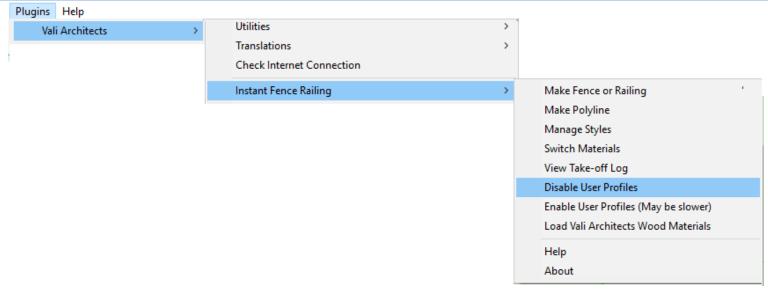